## **Ako správne merať rýchlosť internetu:**

**1, Zistite si parametre služby, ktorú využívate.** Podľa typu pripojenia a variantu internetu uvedeného na Vašej faktúre si na našej webstránke nájdete rýchlosť Vášho pripojenia. Uvedené hodnoty rýchlosti pripojenia sú maximálne dosiahnuteľné.

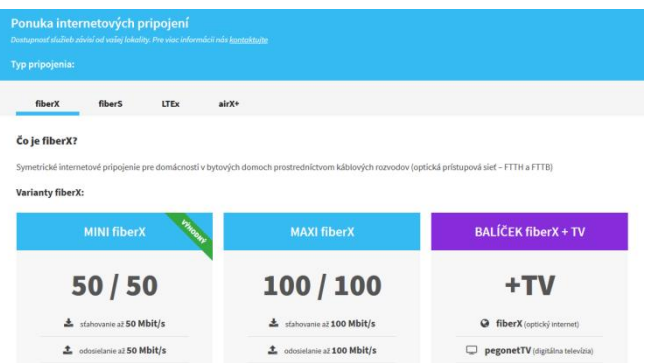

**2, Pripojte svoj počítač k routru ethernetovým káblom** a vypnite ostatné počítače a zariadenia pripojené na internet. Iba takto dosiahnete pri meraní rýchlosti internetu objektívne hodnoty.

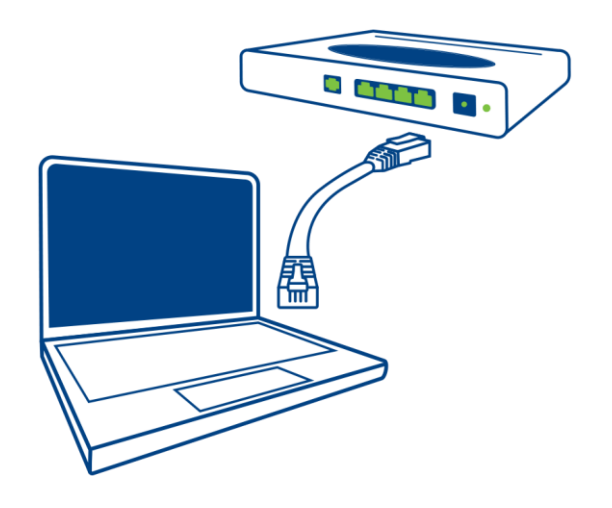

**3, Používajte vhodnú službu na meranie rýchlosti.** Existuje veľa webových stránok s možnosťou zmerania rýchlosti pripojenia. Výsledky meraní však môžu byť odlišné, nakoľko nie všetky tieto služby fungujú na dostatočne výkonných serveroch. Preto odporúčame pre objektívne meranie portály:

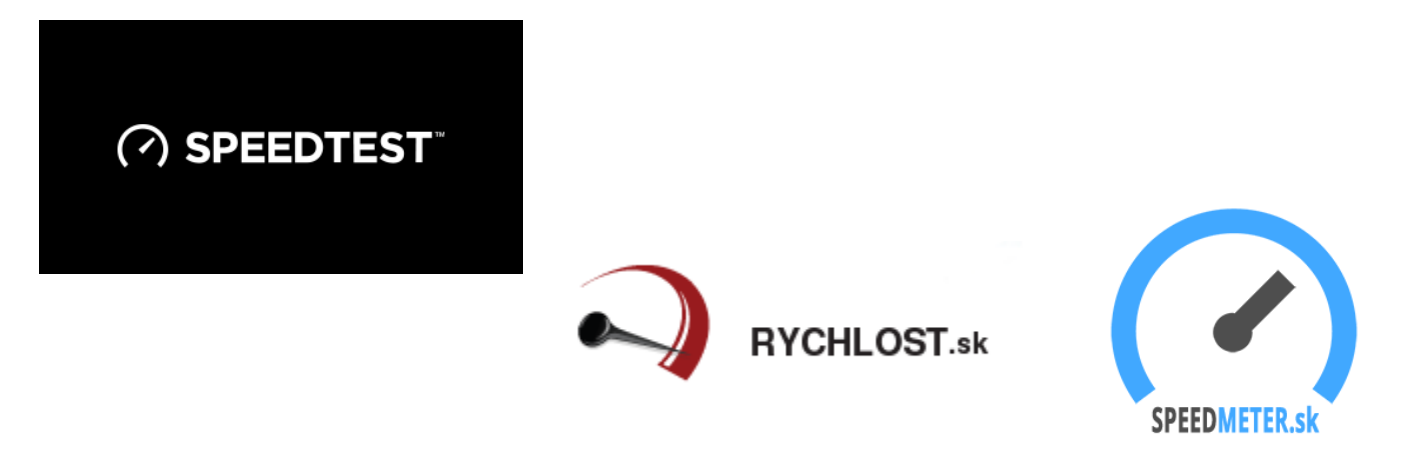

## **Čo urobiť, ak namerané hodnoty sú príliš nízke?**

**1, Reštartujte router,** prípadne ďalšie zariadenia súvisiace s Vašim internetovým pripojením. Reštart sa vykoná jednoduchým vypnutím napájania zariadení na minútu. Po opätovnom zapojení napájania skúste meranie o ďalšiu minútu zopakovať. V žiadnom prípade však router neresetujte tlačidlom RESET. Týmto úkonom si znefunkčníte pripojenie a router bude nutné znovu nastaviť.

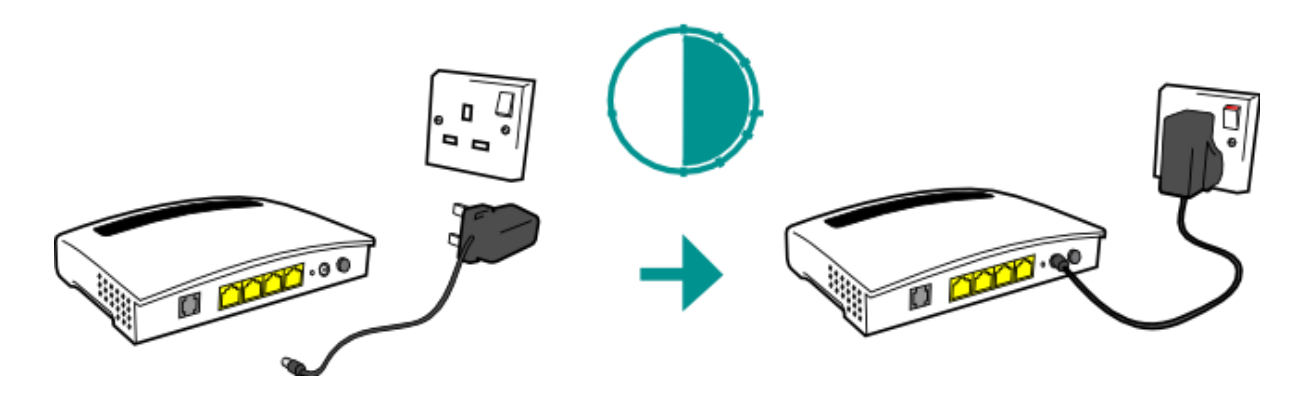

**2, Preverte, či Váš počítač je fit.** Neaktualizovaný systém, slabý hardware, vírusy, či vyťaženie počítača programami negatívne ovplyvní Vaše meranie rýchlosti.

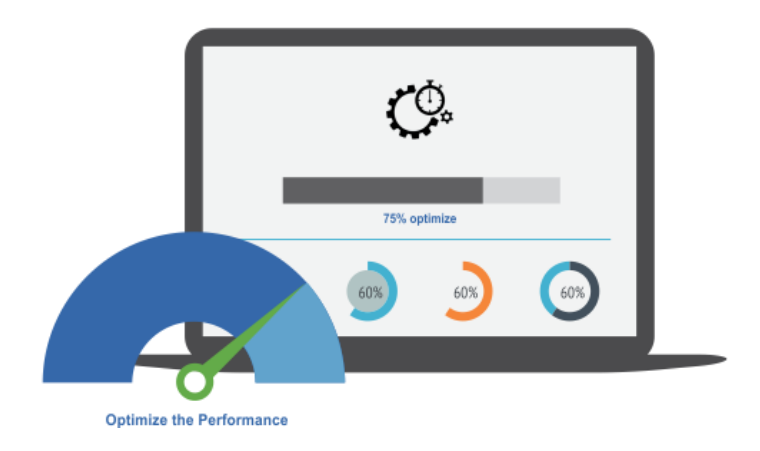

**3, Uistite sa, že v čase merania rýchlosti nie je pripojené na internet žiadne ďalšie zariadenie** vo Vašej sieti. Napríklad pozeranie videa na inom počítači, alebo televízore pripojenom k internetu Vám môže výrazne ovplyvniť namerané hodnoty.

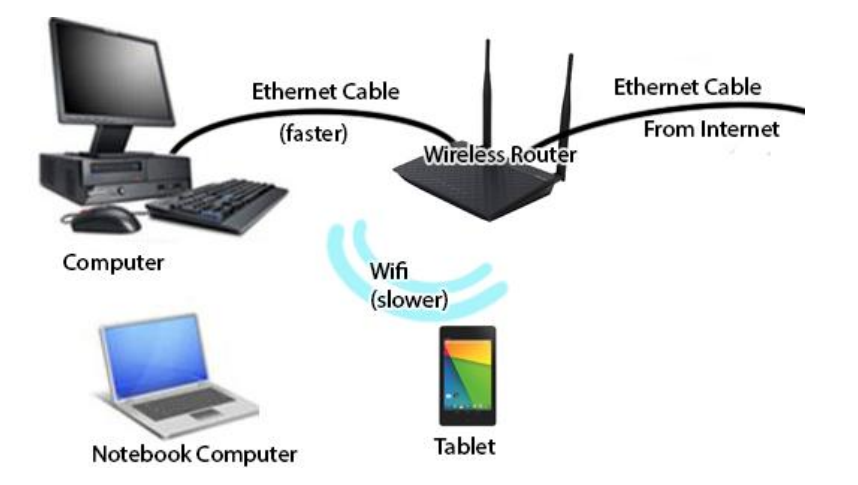

**4, Pokiaľ po viacnásobnom meraní sú namerané hodnoty príliš nízke** a postupovali ste podľa predchádzajúcich bodov, kontaktujte našu infolinku 0918 939 939 od 08:00 do 20:00 a naši technici preveria Vaše pripojenie.